## **Instructions after Download**

On Windows systems you can double click the file you just downloaded and get a 3D model preview from "3D Print Software " already in Windows 10 and up, otherwise you must import the file into your printer software and make your changes or arrangements, below there is some values we use in our Creality software that may help you but this values do not gurantee a succesful print and we are not responsible for any setback you may encounter when printing on your own.

## **Ender 3D Printer Values**

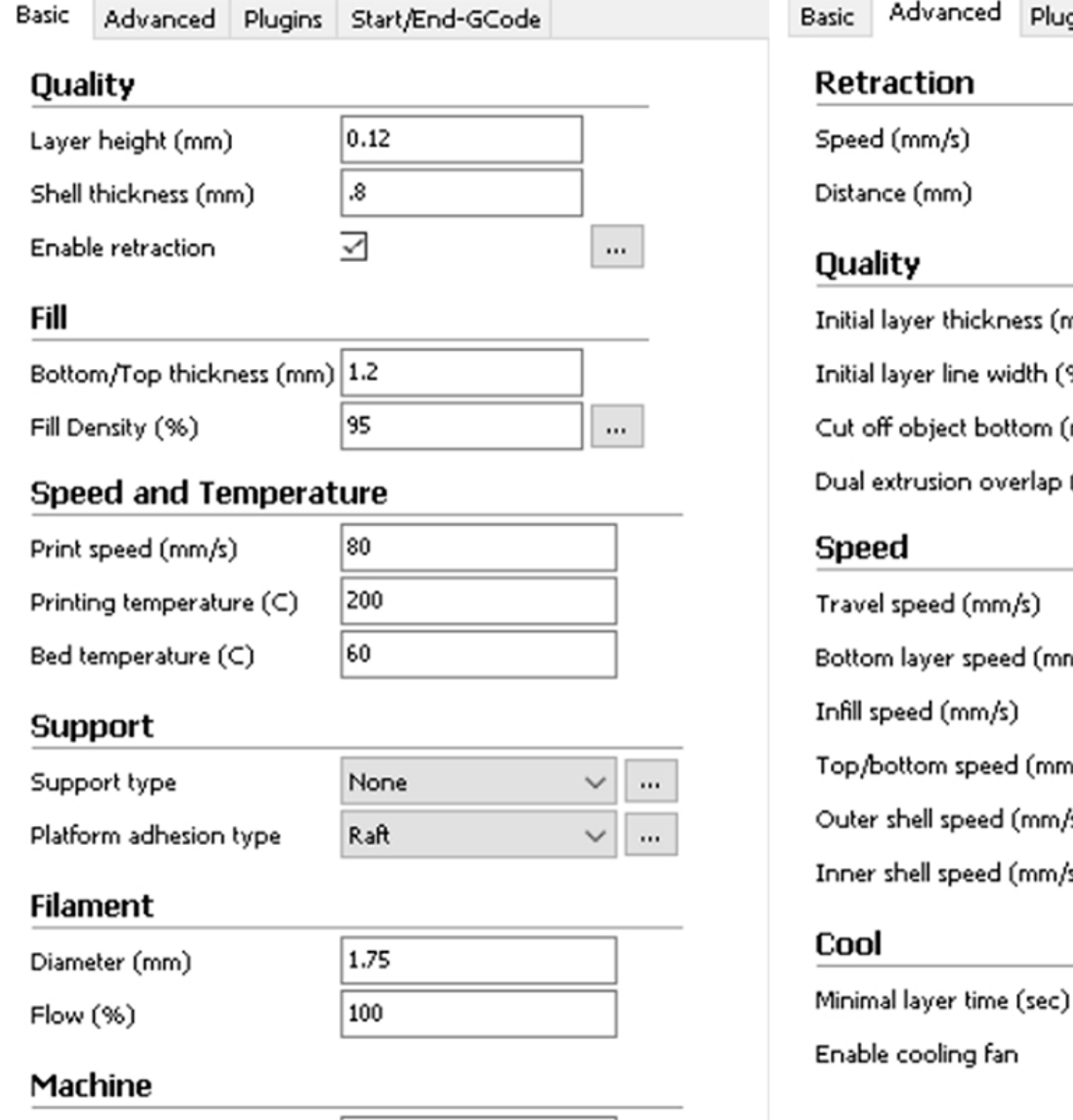

 $0.4$ 

Nozzle size (mm)

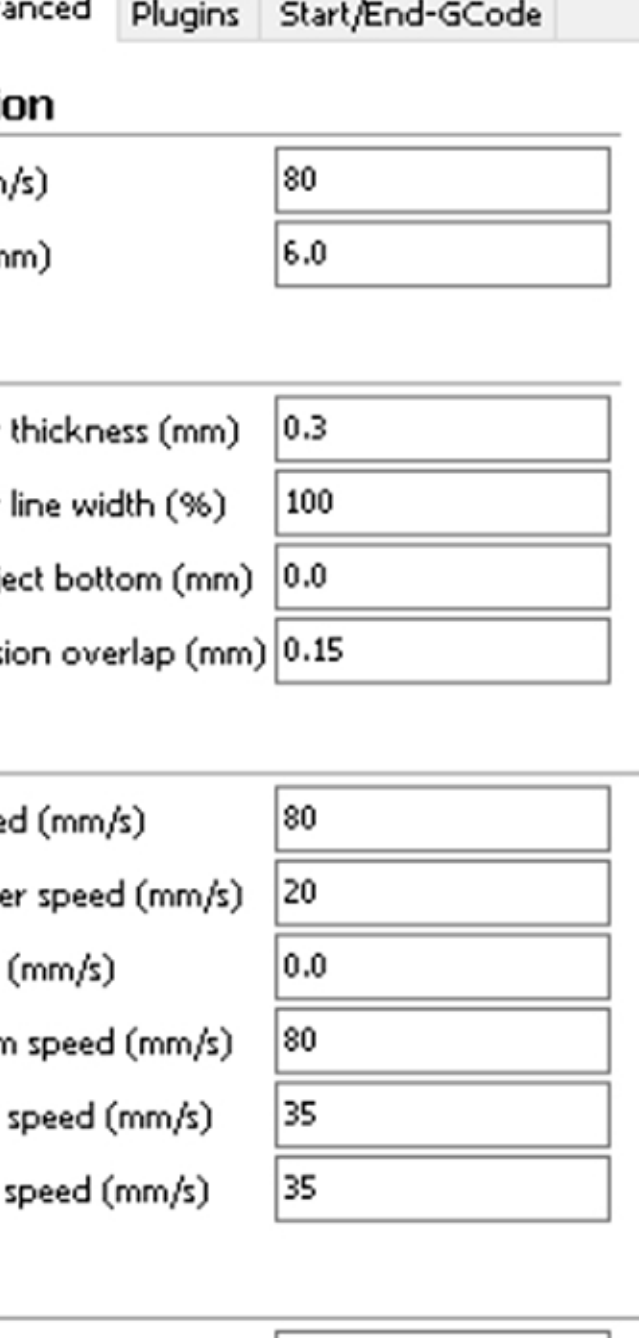

з

⊽

 $\cdots$